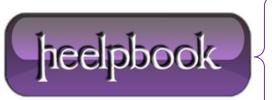

**Date:** 15/01/2013

Procedure: How to Turn Your Laptop into a Wireless Access Point (Windows 8)

Source: LINK
Permalink: LINK

Created by: HeelpBook Staff Document Version: 1.0

## HOW TO TURN YOUR LAPTOP INTO A WIRELESS ACCESS POINT (WINDOWS 8)

A lot of companies are starting to sell portable 3G routers that you can take with you when you go out, but what happens when you forget it?

## **CREATING YOUR OWN WI-FI HOTSPOT**

Press the **Windows** + **R** key combination to bring up a run box, type ncpa.cpl and hit **Enter**.

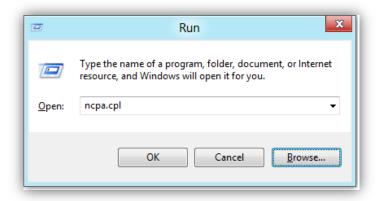

When your network connections open right-click on your **Wireless network adapter** and select properties from the context menu.

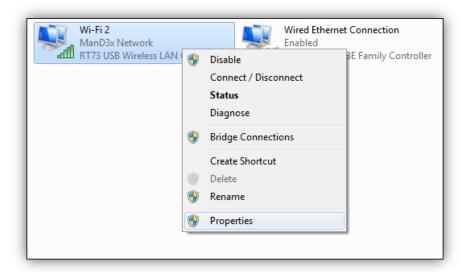

Now switch over to the **Sharing** tab and allow other devices to use your machines internet by selecting the first checkbox and then unchecking the second before clicking on the **OK** button.

Date: 15/01/2013
Total Chars: 1145

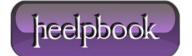

Page: 1
Total Words: 242

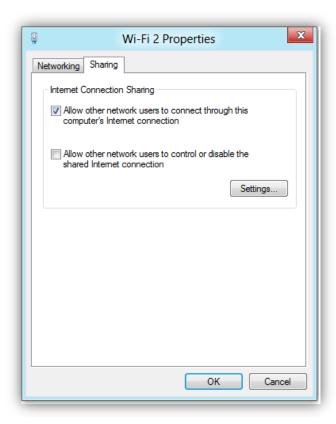

Now right-click in the bottom left of your screen, to launch an administrative command prompt.

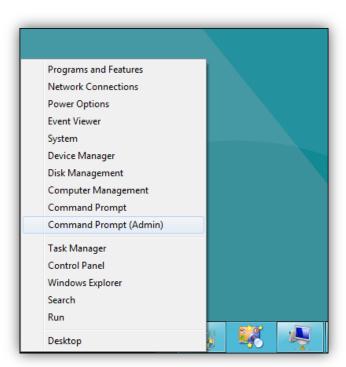

The first thing we need to do is set up the wireless network, this is done using the netsh command like so:

 $\verb|netsh| \verb|wlan| \verb|set| hostednetwork| \verb|mode=allow| ssid="How-To Geek"| key="Pa$$w0rd"| left for the standard or the standard or the standa$ 

**Data**: 15/01/2013 **Total Chars**: 1145

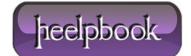

Page: 2
Total Words: 242

Where **ssid** is the name of your network and key is the password you want users to connect with, its also worth mentioning that the access point is created with **WPA2-PSK** (**AES**) encryption.

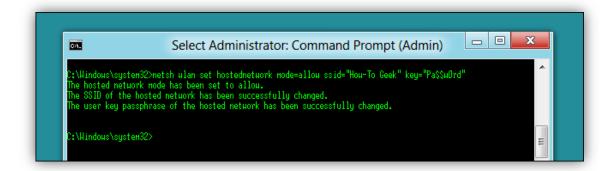

Now we are ready to start broadcasting our network:

netsh wlan start hostednetwork

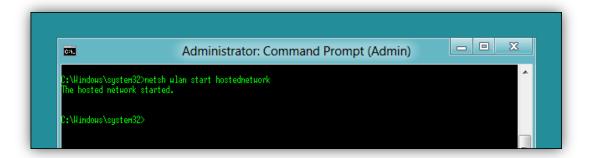

The last command you will need to know is the show command, it will tell you things like the channel you are on as well as the number of clients connected to your network:

netsh wlan show hostednetwork

Data: 15/01/2013 Total Chars: 1145

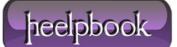

Page: 3
Total Words: 242

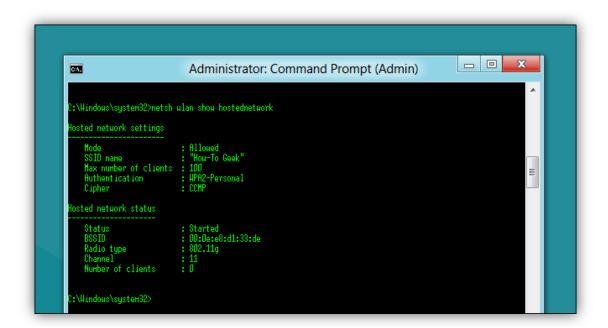

**Data**: 15/01/2013 **Total Chars**: 1145

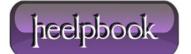